**RASWin Tech Notes Technical Note: 025**

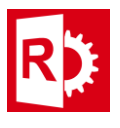

## Configure Google Search Image

To be able to use the Google Search Image function of RASWin its necessary to configure it, the user needs a Google API Key and a SeachEngine ID provided by Google otherwise the functionality its disabled.

Limitations: There is a limit usage of 100 image queries per day for free (imposed by Google) , if you need more queries you need to pay Google for a better plan. In any case this is not a limitation of RASWin so please be aware that if you need a high use of this feature you'll need to pay for it to google.

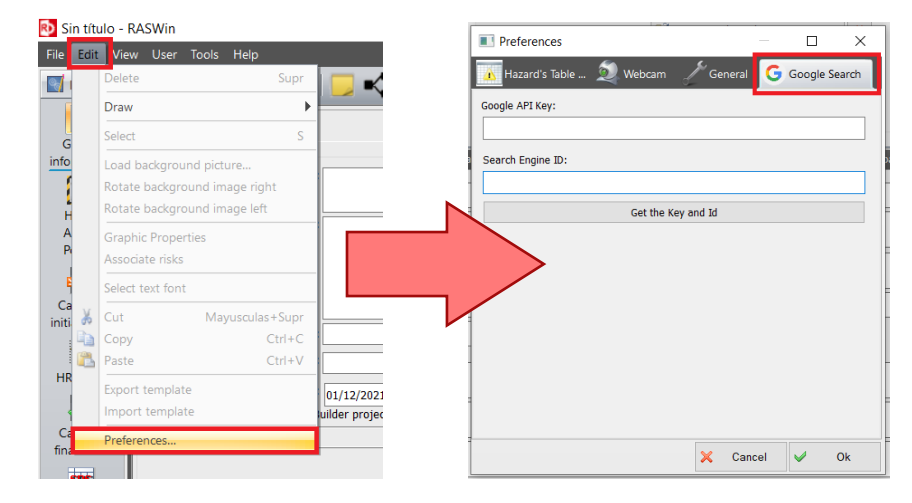

To begin with, within RASWin go to Edit > Preferences click on "Google Search" tab.

1. The current API and search engine ID is empty, click on the button "How to get the Key and Id" and that will open a web page where user can obtain the API Key and configure the Search Engine.

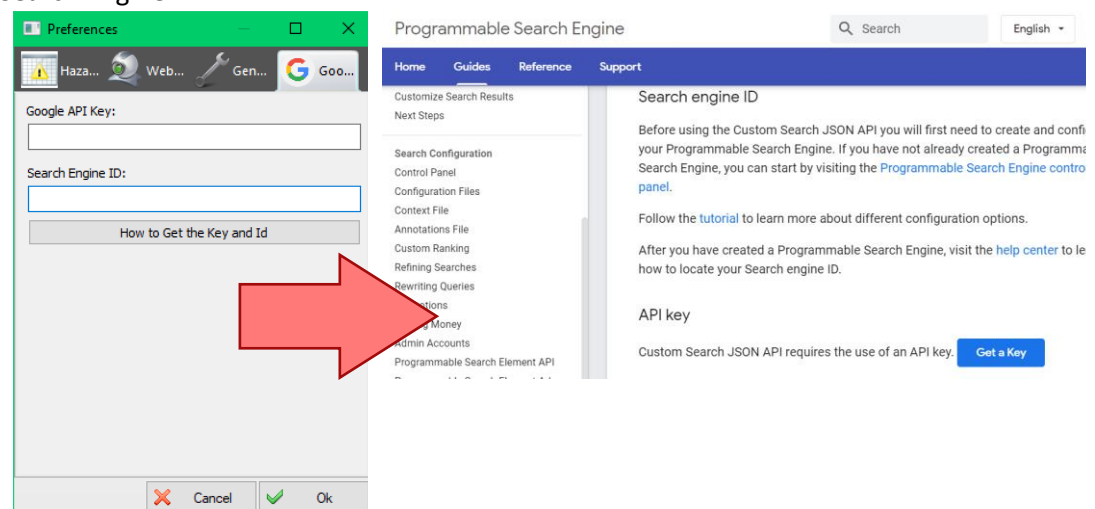

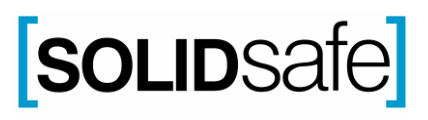

**RASWin Tech Notes Technical Note: 025**

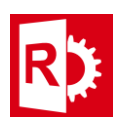

## Get API Key

1. Now click on blue button "Get a Key", the "Enable Custom Search API" window will open.

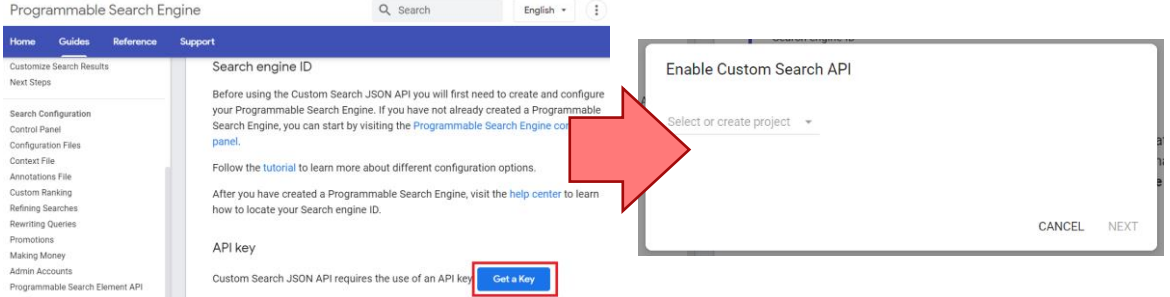

2. In that window, select or create a new project and press Next, and it will give us the key.

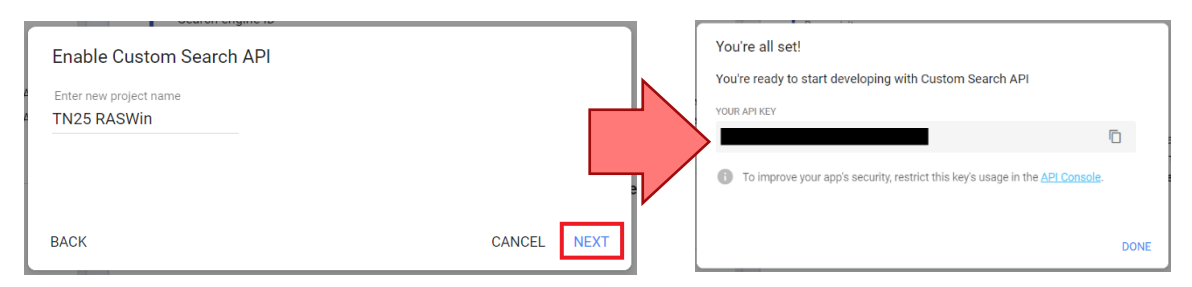

**Preferences** 

3. Copy the API Key and paste it into our RASWin configuration.

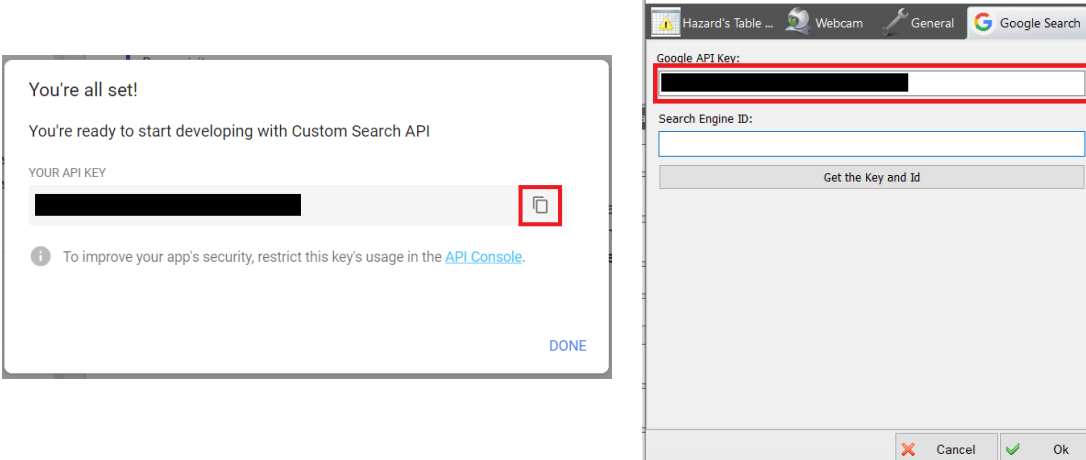

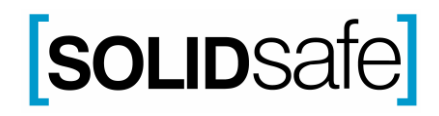

 $\Box$ 

 $\times$ ı

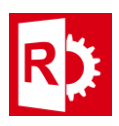

## Configure Search Engine

4. To configure and obtain the Search Engine Id, from the web page that was opened by pressing the RASWin "How to Get the Key and Id" button, in the Search engine ID section click on the hyperlink "Programmable Search Engine control panel" and a Control Panel will open.

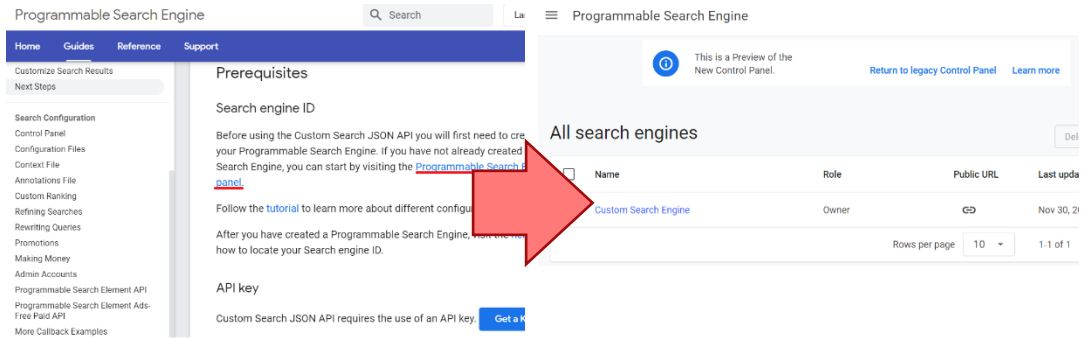

## 5. Open or create a new search engine:

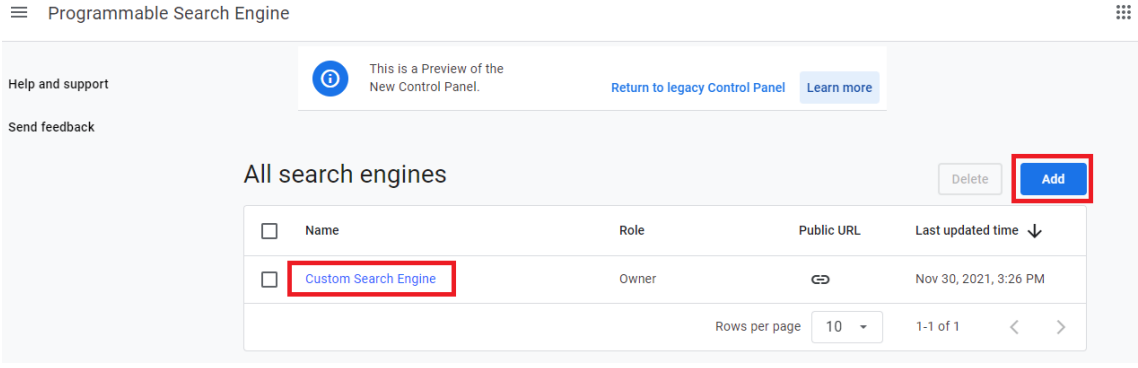

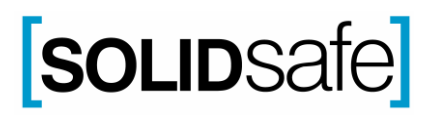

**RASWin Tech Notes Technical Note: 025**

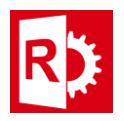

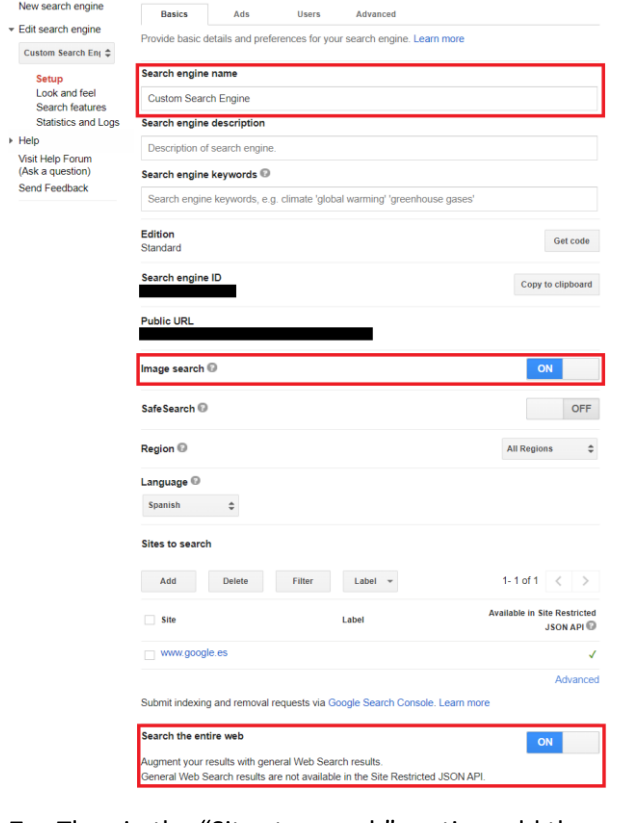

6. Add a Search Engine name and set the "Image Search" and "Search the entire web" to ON.

7. Then in the "Sites to search" section add the page that will be used for the searches, in this case "www.google.com" and press "Save".

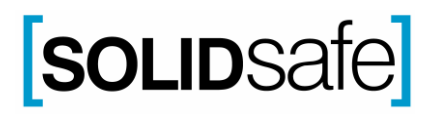

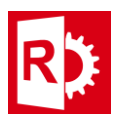

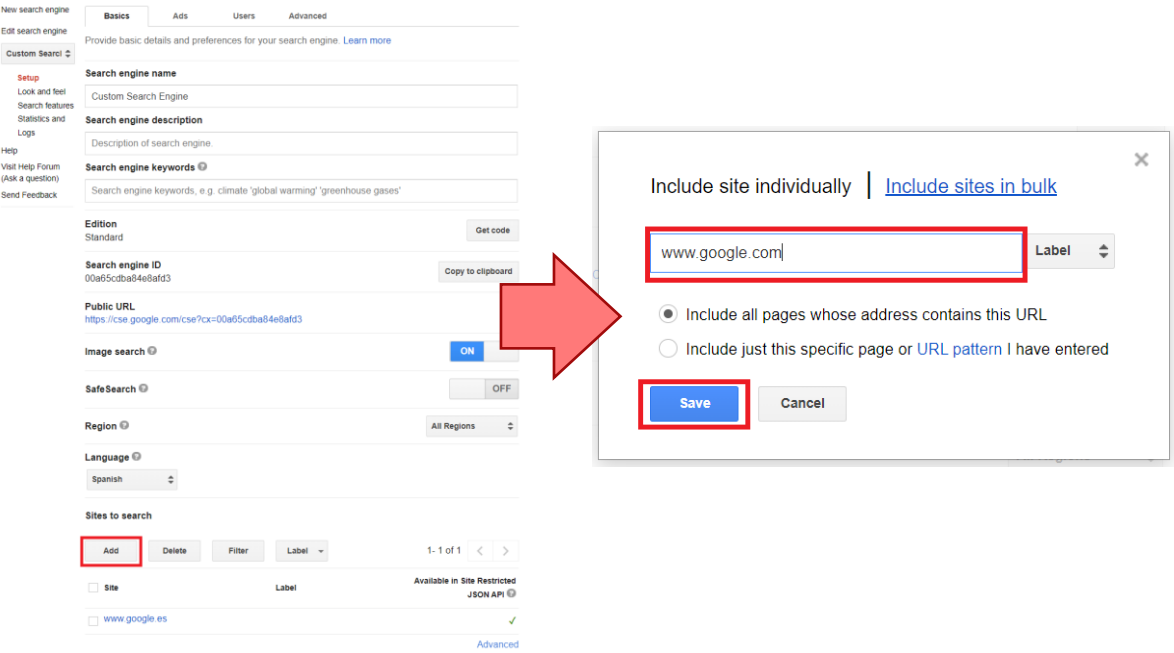

8. Once this is done, Google autosaves the settings and the Search Engine configuration is ready, so copy the Search Engine Id and paste it into our RASWin configuration.

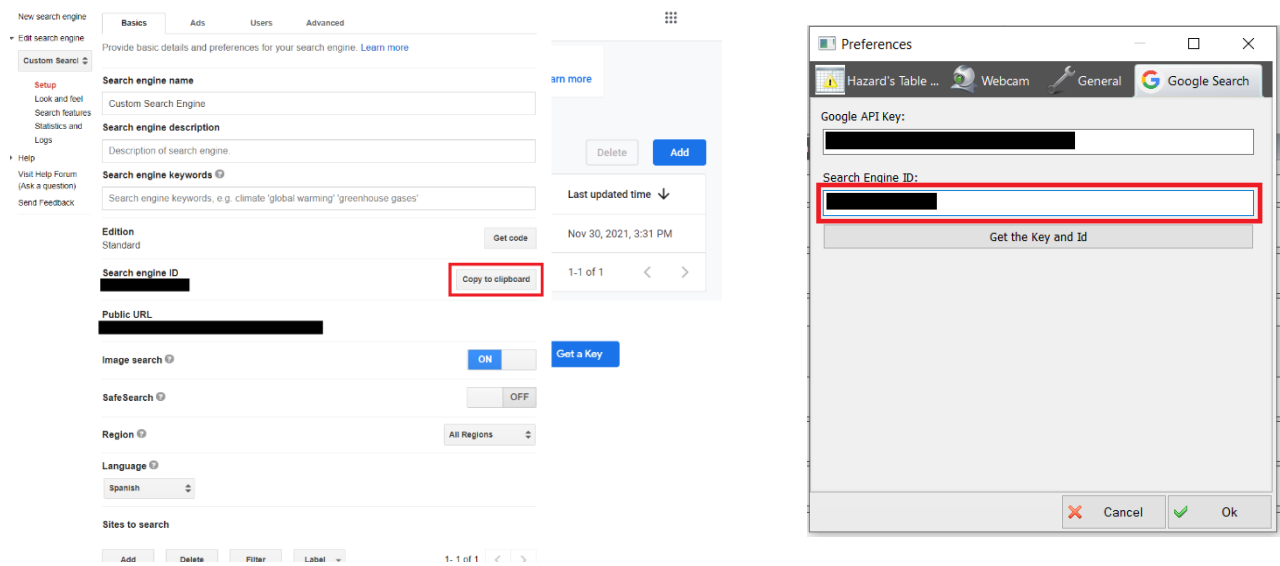

Once the Google API Key and Search Engine ID have been inserted in RASWin, the Google Search Image functionality will be available.

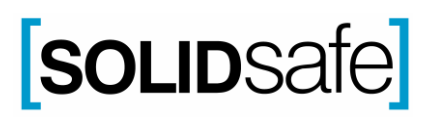